# 表計算ソフトを利用したデータ処理の効率化

### 岐阜県立関高等学校 石田 朗

#### 1 研究のねらい

物理基礎の目標の1つである「観察,実験などを行い,科学的に探究する力を養う」のもと, 多くの観察,実験が行われ,そこから関係性を見出し,理解しようとする学習が勧められてい る。だが,授業の時間は有限であり,物理基礎で学習すべき内容は全てを週2時間で丁寧には扱 いきれないことがある。そのため,実験データの処理の効率化が求められる。

しかし,物理量や文字式の扱いや,元となる基本法則も理解する必要があるため,学習の初め からの効率化,簡略化はするべきではない。そこで,まずは全て手計算で行わせ,文字計算をさ せながら順次効率化させる。

#### 2 実践した内容

今年度は速度・加速度の測定に焦点を当てて行った。以下に実験の流れを記す。

- 実験A 人の歩く速さの測定
	- 目的 記録タイマーの扱いと,記録テープの読み取り方を学ぶ
	- 内容 記録テープをつまみ,できるだけ一定の速さで歩く 記録から 0.10 s 毎の移動距離を読み取り,平均の速さに変換し, グラフに表す グラフから,自身が一定の速さで歩いたといえるかを理由とともに述べる
- 実験B 重力加速度の測定
	- 目的 平均の加速度の算出方法を理解する 落下する物体の加速度が質量によらないことを確認する 実験の誤差原因を推測する
	- 内容 おもりに記録テープを取り付け,鉛直方向に落下させる おもりの質量を 500 g のものと 1,000 g のもので実験を行う 0.10s 毎に平均の速さを求め,そのグラフの傾きから平均の加速度を算出する 算出した加速度を重力加速度の大きさ 9.8 m/s<sup>2</sup> と比較し、誤差原因を推測する
- 実験C 運動の法則
	- 目的 台車に生じる加速度と台車を引く力,台車の質量との関係を見出し,理解する

内容 初期位置からの移動距離から,平均の速さやそのグラフ,加速度を算出する表計算 ワークシートを作成する 台車に記録テープを貼付け,台車をばねばかりを用いて一定の力で気を付けて引く ワークシートを利用して,加速度を求める 力の大きさを変えずに質量を変えたり,質量を変えずに引く力の大きさを変えたり して実験を行う 台車に生じる加速度と台車を引く力の関係をグラフに表し,関係を見出す 台車に生じる加速度と台車の質量の関係をグラフに表し,関係を見出す

生徒がまとめた実験プリントはデジタル採点システムに取り込み,事前に生徒に示した評価 基準に則って採点を行い,評価した。

#### 3 実践中および実践後の生徒の変容

生徒は,中学校において,記録テープをある打点ごとに切り分け,並べることで平均の速度の 変化を観察する手段を学んでいる。実験Aを行うことで,生徒は長さの変化を測り,数値で扱う ことができるようになる。また,読み取り操作を実践することでその誤差や有効数字の概念に触 れることができる。グラフを分析することで,一定の速さで動く場合はどのようなグラフである べきか,人が歩き出すときはどのような速さの変化をするのか,測定されたデータが何を表して いるか,一定の速さで歩いたと評価できるかなどを議論していた。これにより,数値のイメージ が先行することを抑えながら,現象を観察することができていたものと思われる。

実験Aについてのグラフとその考察例

実験Aは,「平均の速さ」や「変位」といった用語を学ぶ前に行った。

本生徒は,基準点からの距離の変化をグラフにまとめ,はじめから常に等速直線運動すると考 えて原点を通る直線を書き,考察した。横軸の物理量が記されていないため,グラフ作成の評価 は△であるとしている。また,考察の文章が言葉足らずと判断した。

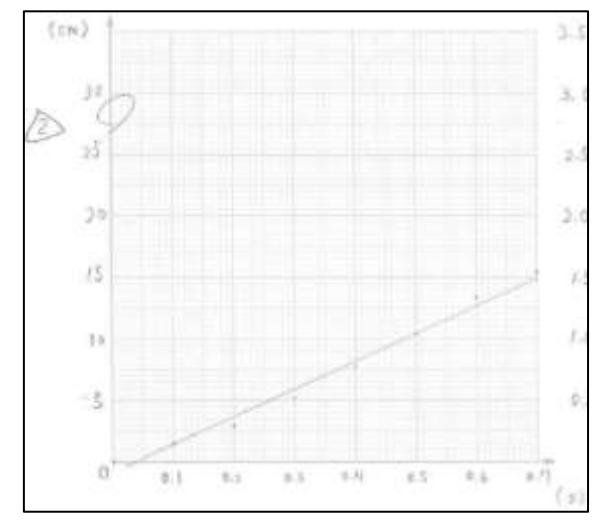

本生徒は,0.10 秒ごとの移動距離をそのままグラフにまとめている。これは 0.10 毎の平均の速 度と同じ意味を表している。測定開始から 0.35 秒ほどまでとそれ以降を区別しており,人が歩き 始めるときの速さの変化を良く考察している。

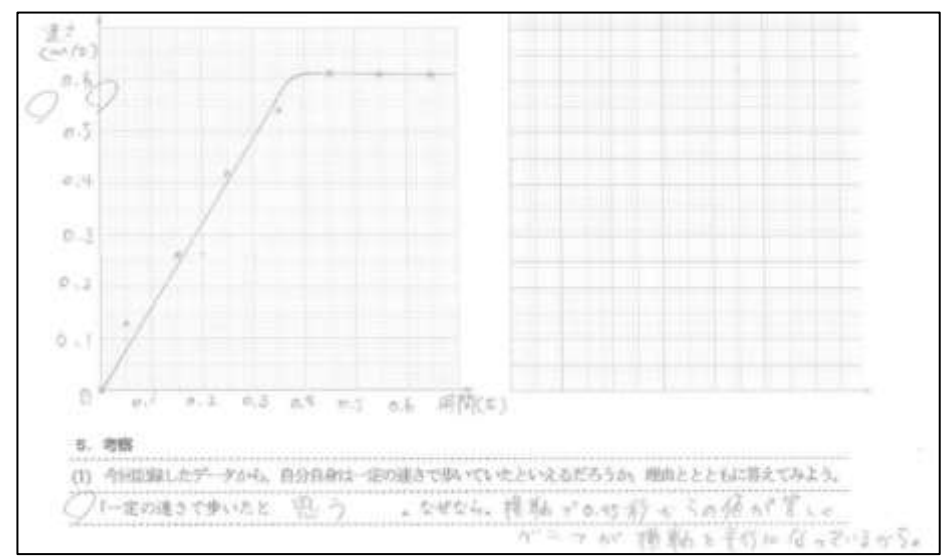

本生徒は,測定開始直後のデータを見ず,後半のデータのみを切り出して考察している。上記 生徒と同じことを考えていたようであるが,レポートとして後半に注目した理由が記されていれ ば良いものであった。

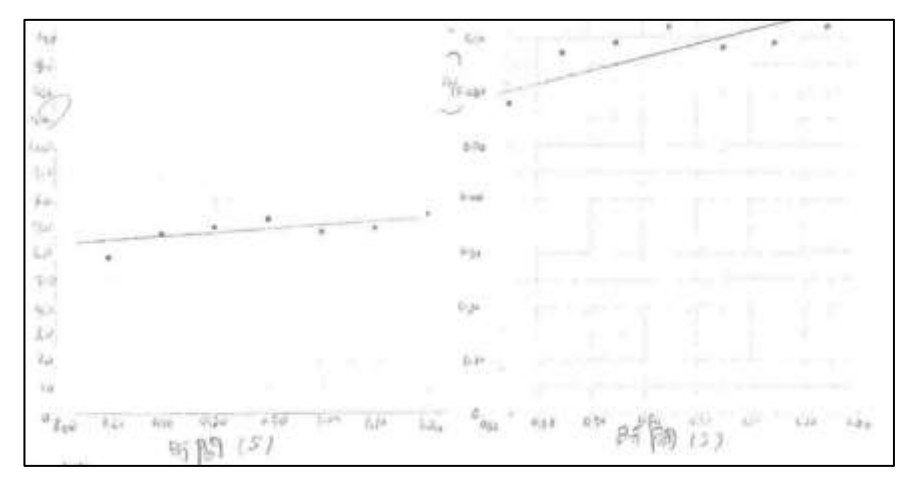

実験Bについては,物理基礎の実験としては定番のものである。実施することで値の扱いやグ ラフのプロット方法,近似直線の引き方,傾きの算出方法,相対誤差の計算,対比しやすいグラ フの書き方などの技術を習得できる。誤差原因と実験の改善方法をまとめさせることで,複数人 で実験を行う利点を考えさせることができる。

生徒の中には,2つのグラフの縦軸の縮尺が異なっている者もおり,グラフを書くことそのも のは良いが,比較するには向いていないため,指摘する必要がある。手書きでグラフを書き直す 場合は手間がかかるが,予備のグラフ用紙を用意しておけばよい。また,表計算ソフトを利用す れば,軸の値を変えてグラフを作り替えることが容易になる。

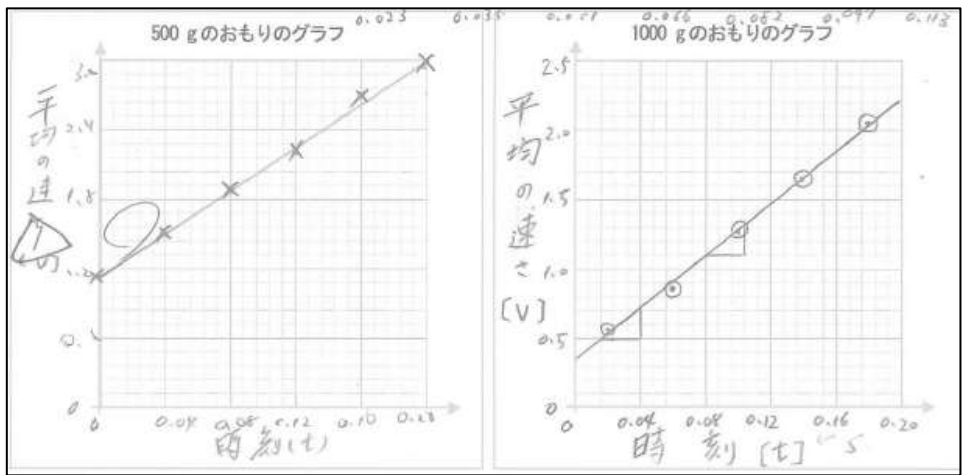

誤差原因として記録テープと記録タイマーの間の摩擦や空気抵抗を考えている生徒が多い。こ れについては,記録タイマーでなく加速度計を利用した実験を行うことで摩擦力の影響を考える ことができる。また,異なる形状のおもりを使用することで,空気抵抗の影響も考えることがで きる。本実験では考察するまでにとどめているが,探究活動として継続することもできる。

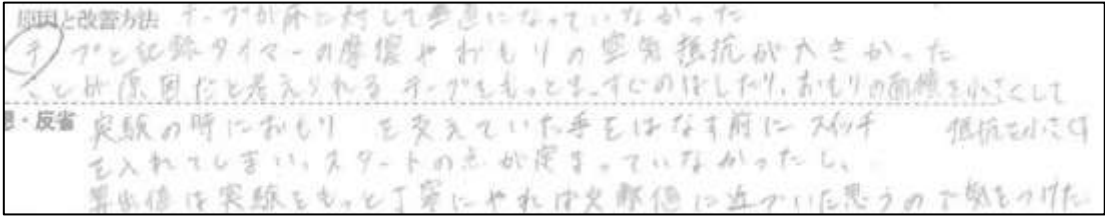

実験Cについては,一定の力で台車を引くことが難しく,実験誤差が生じやすい。そのためそ れぞれの条件で複数回実験を行う必要がある。そのため,移動距離を読み取り,データを入力す れば加速度まで算出できるワークシートを作成しておけば,実験に時間を割くことができる。実 際に用いたエクセルシートは、本校で採用している教科書物理基礎(数研出版)教授資料を参考 に作成した。実際に用いたものと配置は異なるが,概要は次ページに掲載してある。黄色のセル には数式を入れておき,青のセルに測定値を入力すれば自動的に算出されるようにした。加速度 の大きさは SLOPE 関数を用いたが,グラフの近似直線から求めてもよい。

文字式とセル番号を関連付けて考えさせることで,得意な生徒はワークシートを作成すること ができる。他の実験の感想に「計算をコンピュータに処理させればよい。」といった内容を記さ れていたが,生徒が物理量の間に成り立つ関係を理解しているかの確認にもなるため,文字記号 を用いてセルに当てはまる文字式を生徒に求めさせることも考えられる。生徒自らワークシート を作ることで,現象が式で表現できること,文字式の計算ができることの大切さを生徒は学ぶこ とができたのではないかと思われる。また,台車に生じる加速度は台車の質量に反比例するはず であるが,この姿を明示するために様々なグラフを考えさせることで,示したい関係を表現する 方法を考察できたことは,生徒が理科に限らず探究活動を行う上での良い経験となっていた。

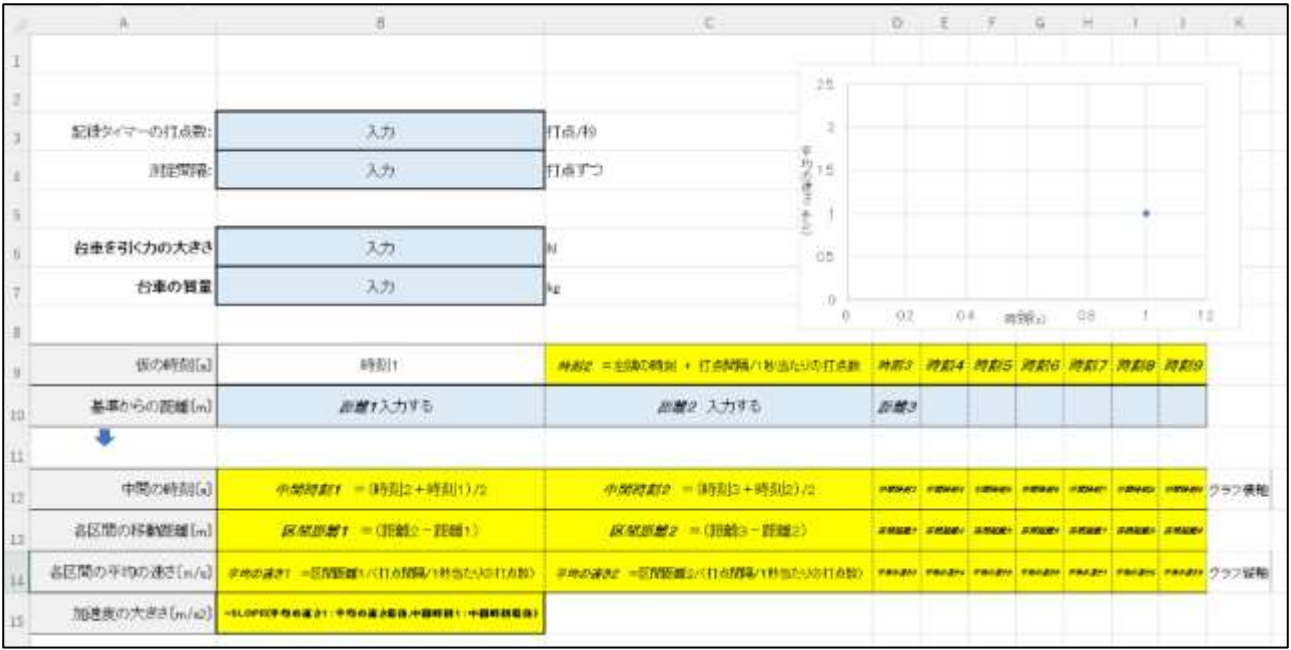

## 4 研究のまとめ

実験Aを1年間の物理基礎の冒頭で行うことで,科学を学ぶ上で必要な姿勢や技能について意 識させることができたと思われるため,実験結果そのものは正確なものが得られない実験ではあ るものの次年度も継続する価値はあると思われる。

表計算ワークシートの作成については,生徒がパソコンの扱いに慣れているかが大きく関わ る。生徒は,ワープロソフトやプレゼンテーションソフトの活用経験はあるが,表計算ソフトを 活用した経験に乏しい。ワークシートを全て作成するのは困難であると考えて,実際には教員が ワークシートを作成し,自由に使えるように準備しておいた。この点については生徒の実態に応 じて,生徒が達成すべき課題を明確にしておく必要がある。